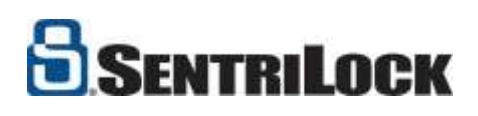

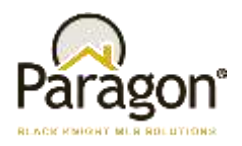

## **Paragon MLS and SentriLock**

## Congratulations! Your MLS has chosen SentriLock. Here's how it works.

There are five integration points in Paragon for SentriLock. Two are located under the main LISTINGS > SENTRILOCK menu.

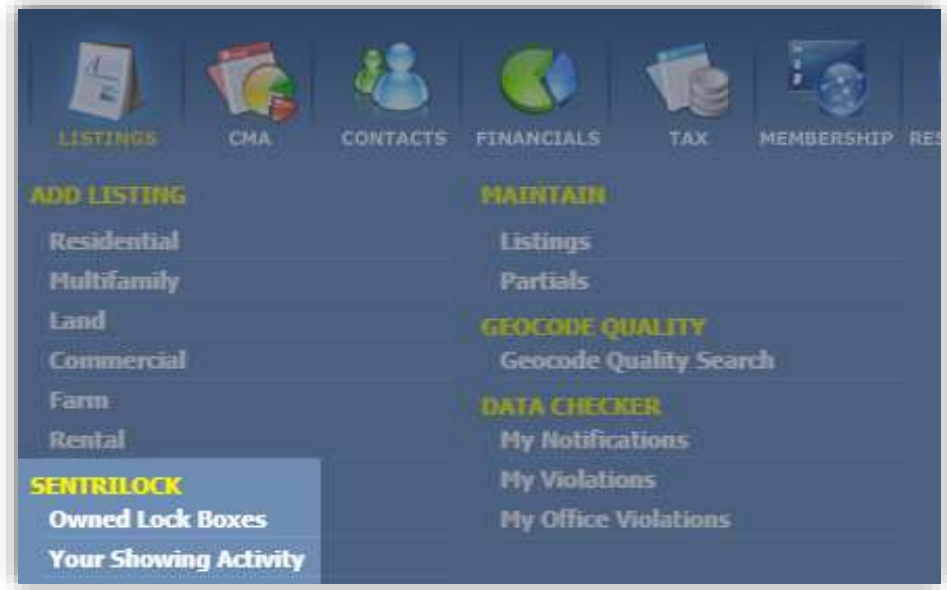

#### **1. Owned Lock Boxes**

Selecting this option will display a list of the lock boxes that are owned by the agent.

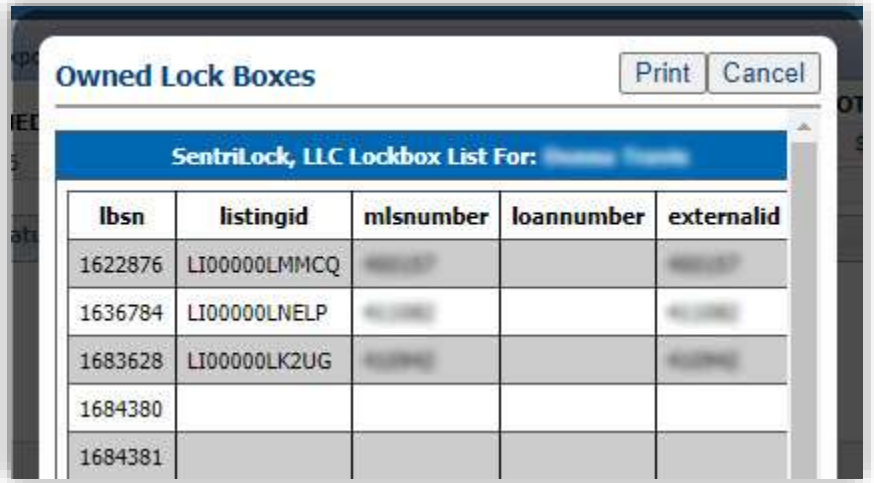

Paragon 5 – Quick Start Guide for SentriLock

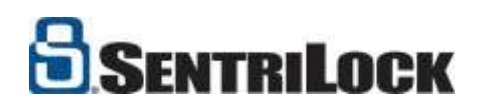

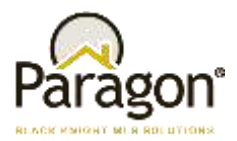

#### **2. Your Showing Activity**

**Your Showing Activity** displays any showings against an agent's current properties.

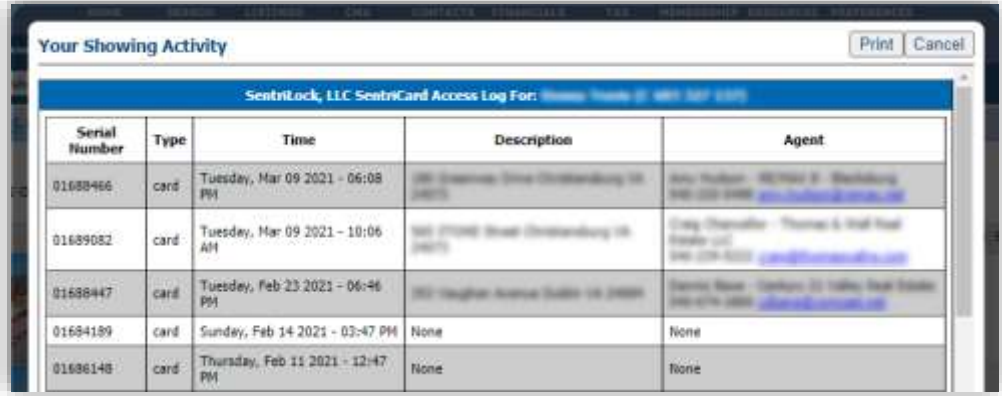

#### **3. Sentrilock Box Availability** from search results

A third option appears as an Action Icon in search results which links to the **Lockbox Availability** report. This report displays the available times for showings.

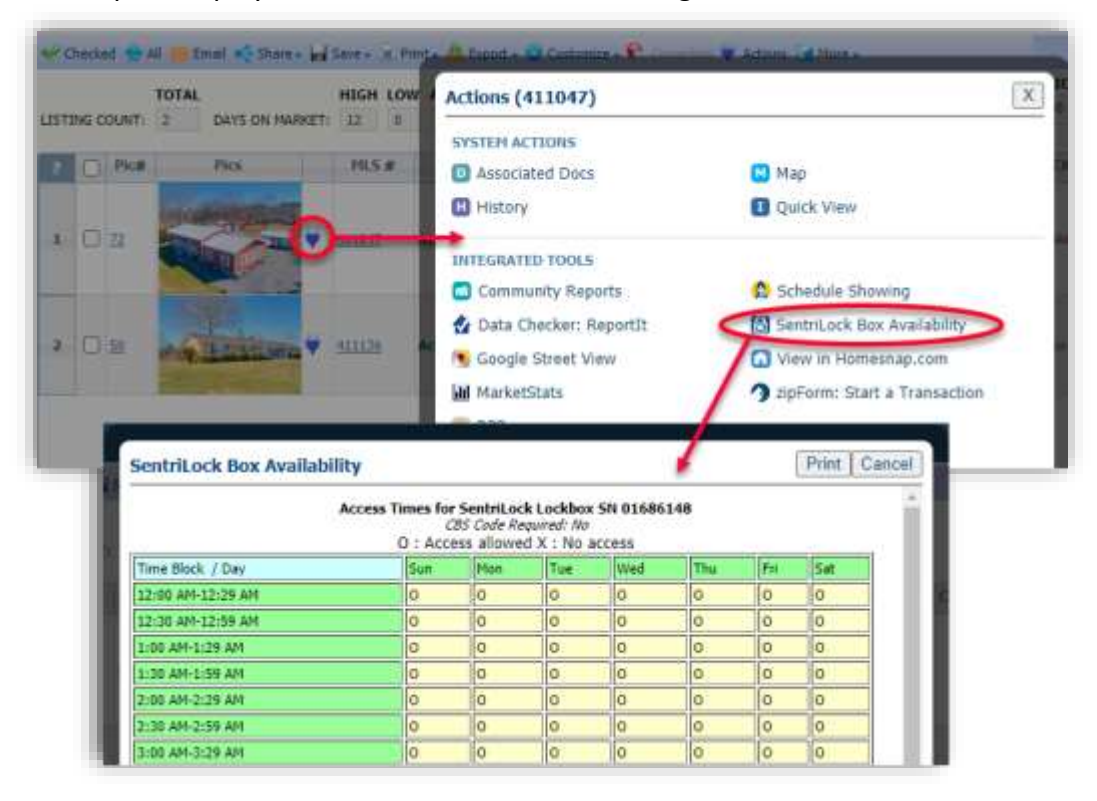

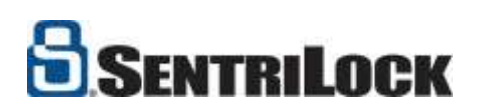

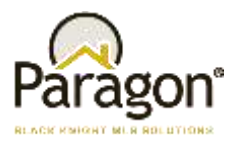

The Icon also displays by default in the All Fields Detail and can be added to Agent-facing Reports.

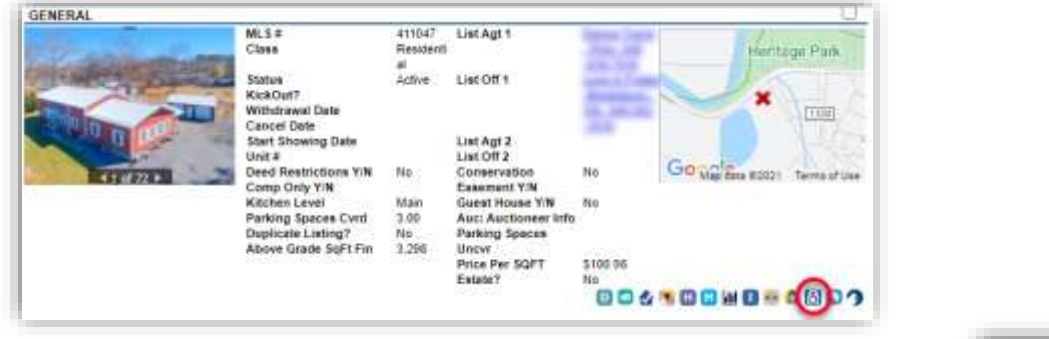

In addition, the option is available from ANY detail view by clicking on the Actions menu  $\frac{1}{2}$  Actions

### **4. Access Log** from "Select an Action" in Listing Maintenance

**Access Log** is located under the Select an Action menu of the Listing Maintenance module of Paragon. It displays access data for specific listings with information about the agent who accessed the box and the time of access.

Serial<br>Number

01687857

ments (

Haintain Listing

Adolf dt Pictures

View Detail Report

Add/Est Tour

**S** Arrest Log Collabiank Share Sentificack Assign Share on Facebook Share via Text

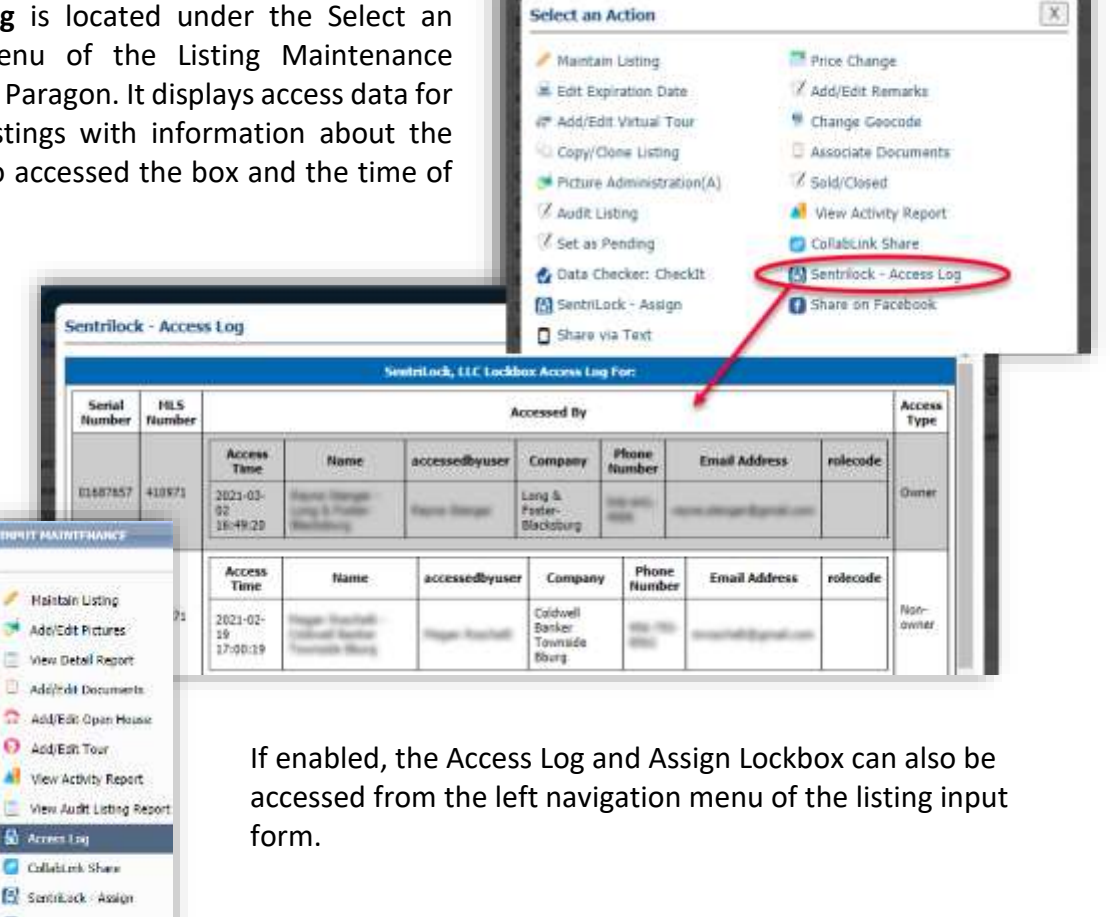

Paragon 5 – Quick Start Guide for SentriLock

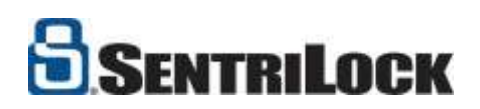

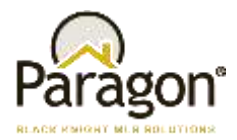

# **5. SentriLock – Assign** from "Select an Action" in Listing Maintenance

The **Assign Lockbox** integration point is also located in Listing Maintenance. Clicking this option will display a list of current owned lockboxes to assign to a listing.

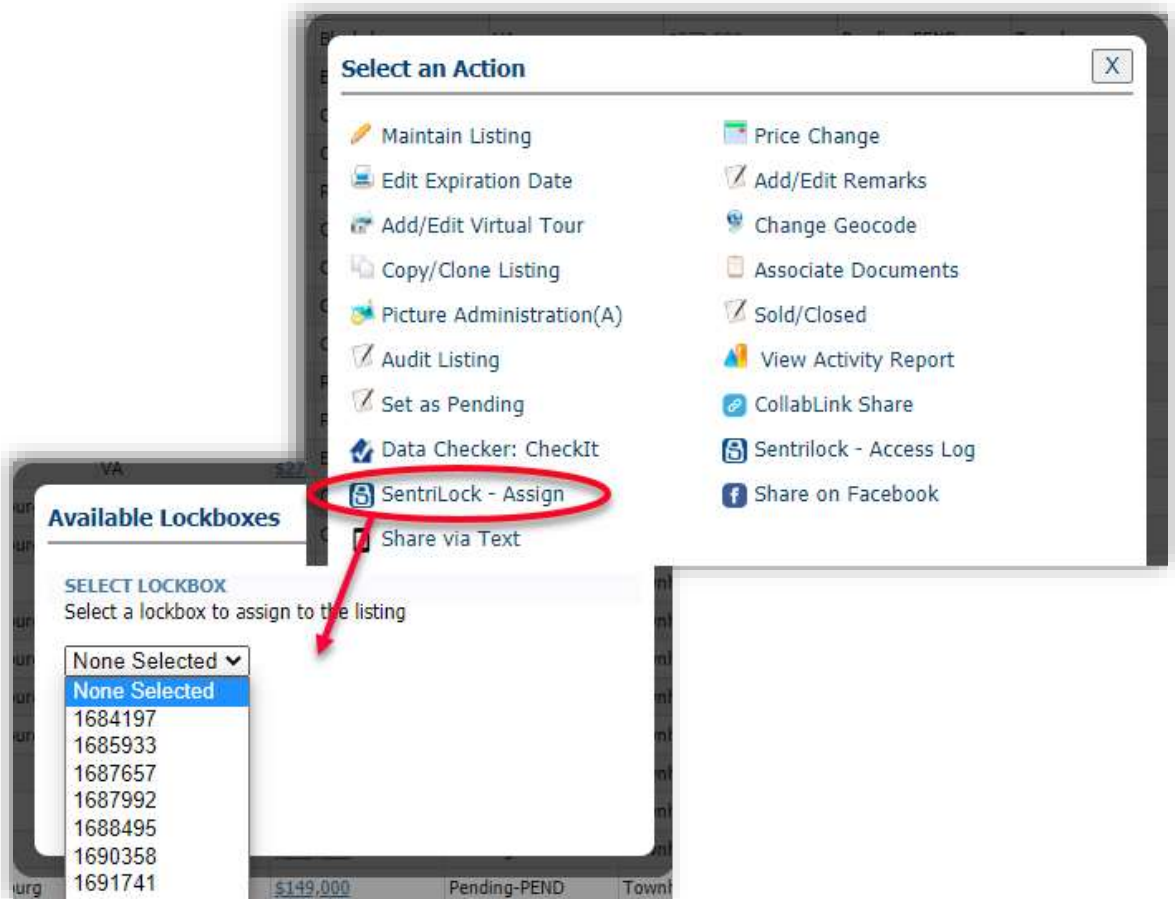

NOTE: After a lockbox is assigned from Paragon, the number will not display in this control when clicked again. If you select the Assign option again, it will display "None Selected" because the control is solely used for assigning lockboxes. To verify the lockbox assignment, use the Owned Lockboxes integration point above.